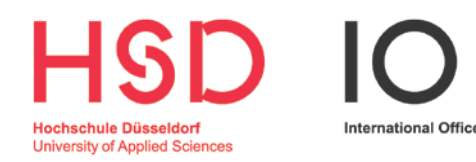

# Finding accommodation in **DÜSSELDORF**

Welcome to Düsseldorf and HSD!

We are very pleased that you have decided to spend a semester or an academic year at our University!

Before your stay can really begin, you need first of all to find accommodation here in Düsseldorf. This is not always easy for exchange students. That's why Lukas, one of our mentors, has compiled this handbook for you and will explain all you need to know about house hunting. He has himself already learned a lot about looking for accommodation in Düsseldorf and is happy to share his inside knowledge with you.

We wish you an excellent start here in Düsseldorf!

Contact: Hochschule Düsseldorf – University of Applied Sciences International Office Lea Pöter Münsterstr. 156 Bldg. 2, Room 02.1.037 D-40476 Düsseldorf

T +49 211 4351-8126 [incoming@hs-duesseldorf.de](mailto:incoming@hs-duesseldorf.de)

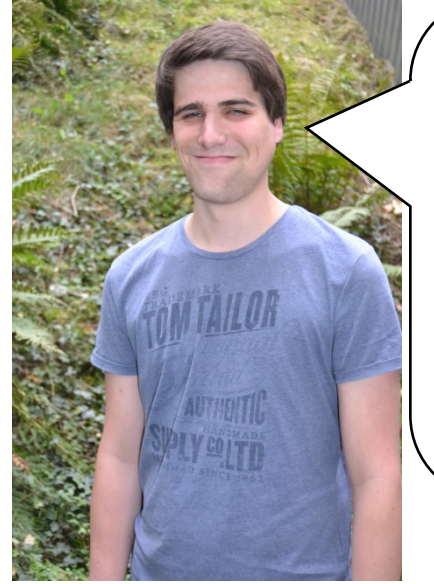

"Hello! My name is Lukas and I am one of the mentors responsible for international students at HSD. I have been a student of Industrial Engineering and Business Management at HSD since 2014. I had to find accommodation in Düsseldorf at the beginning of my studies too, so I know that it's not always easy to find something suitable and I hope you will find my handbook useful!"

The International Office Team **Lukas Ebbert, International Office Mentor** 

## Temporary accommodation

Finding accommodation is mostly easier on the spot than from a distance. That's why I recommend that you come to Düsseldorf before the semester starts in order to look at rooms and apartments at your leisure and get to know potential flatmates. I have put together a list of cheap (youth) hostels and hotels for this interim period. Above all hostel dormitories are mostly very reasonably priced.

You can find cheap short-term accommodation here:

#### **Youth hostel**

Düsseldorfer Str. 1, 40545 Düsseldorf-Oberkassel, Tel. +49 211 557310

<http://duesseldorf.jugendherberge.de/en/Portrait>

#### **A&O Hostel**

Corneliusstr. 9, 40215 Düsseldorf, Tel. +49 211 33994 - 4800

<http://www.aohostels.com/en/duesseldorf/>

#### **Backpackers Düsseldorf**

Fürstenwall 180, 40215 Düsseldorf, Tel. +49 211 3020848

<http://www.backpackers-duesseldorf.de/en/>

#### **Hotel Petersburg**

Jahnstr. 33 a / Herzogstr., 40215 Düsseldorf, Tel. +49 211 384770

[info@petersburghotel.de](mailto:info@petersburghotel.de)

http://petersburghotel.de/en/homepage/

(short-term rentals, e.g. by the month, are also available for students)

#### **Bed and Breakfast**

Private rooms by the day

[http://www.bed-and-breakfast.de/regional\\_e/duesseldorf/index.php](http://www.bed-and-breakfast.de/regional_e/duesseldorf/index.php)

#### **Airbnb**

Platform for private accommodation (by the day)

<https://www.airbnb.de/>

### Finding the right accommodation

Finding well-equipped and reasonably priced accommodation in a good part of Düsseldorf is unfortunately not quite so easy. You should therefore in any case allow enough time to go looking, since the housing market in the city is completely overrun above all at the beginning of the semester. On average it takes six weeks to find suitable accommodation.

As Düsseldorf is a relatively expensive city, rents here are a bit higher than in other parts of North Rhine-Westphalia. For a room in a shared flat (Wohngemeinschaft), rents are mostly between  $\epsilon$  300 and  $\epsilon$  400 per month and a one-room apartment costs on average € 500. Rents vary depending on the location. Apartments in or close to the city centre cost considerably more than accommodation on the outskirts. Suburbs popular amongst students are Bilk, Wersten, Flingern, Eller, Oberbilk, Friedrichstadt, Unterbilk, Pempelfort, Stadtmitte and Derendorf (whereby the latter are more expensive residential areas).

An important criterion when choosing accommodation ought to be its proximity to the University. Golzheim Campus and the new Derendorf Campus are in the north of the city. Accordingly, travelling from suburbs in the south of the city, such as Eller, Wersten and Bilk, takes longer than from suburbs near the campus, such as Pempelfort, Stadtmitte or Flingern.

Oberbilk and Friedrichstadt are close to the city centre and it's quite possible to find cheap accommodation there. But when looking at apartments you should check the surrounding area too, as there are also some parts which are not so nice.

You can extend your search to towns and cities nearby, such as Duisburg, Wuppertal or Neuss. You can use local public transport free of charge with your student ID card/travel pass and are quickly in Düsseldorf.

Another important tip: When looking for accommodation, make sure you check whether the rent also includes utilities (heating, electricity etc.). Such costs are often not included in the price so that the apartment seems much cheaper than it actually is. If utilities are not included, you need to calculate about an additional € 75 per month. It's best to ask what charges you can expect when you view the apartment. In addition, you should try to find furnished accommodation, since you will only be staying in Düsseldorf for a short time and so it's not worth buying furniture. You can find the terminology and abbreviations you might encounter when looking for accommodation and their meanings in the glossary at the end of this handbook.

There are lots of ways to look for accommodation: Whether student hall of residence, Internet platforms, housing agencies or newspaper advertisements – the range is broad and you really should try everything. To give you an overview, I am going to show you now the different ways you can look for accommodation.

### Halls of residence

A place in a hall of residence run by Düsseldorf Student Services is the simplest and cheapest solution. Depending on the size of the room, rents are about € 250 to € 400. You should therefore in any case apply to the International Office before the closing date. However, as the number of places in halls of residence for exchange students is very limited, sufficient rooms are by no means available for all applicants. That's why it's not possible to state any preferences with regard to fellow occupants, room size etc. The International Office will tell you in good time whether you have been allocated a place in a hall of residence. If you *are* allocated a place, please note that the rooms do not include blankets/duvets, pillows, towels, bed linen or crockery/cutlery. You will need to bring these from home or else buy them here.

## Private offers from the International Office

The International Office might also be able to offer you accommodation belonging to a HSD student who is abroad for a semester and looking for a sub-tenant during this period. But the number is limited here too. If you receive such an offer, you must get in touch with the student as quickly as possible and arrange everything else with him or her directly. The International Office can assume no responsibility for any agreements reached between you.

## Private halls of residence

The following church organizations also offer places in halls of residence for young people. Allocation of rooms is not conditional on being a member of the congregation.

#### **YMCA (CVJM - Christlicher Verein junger Menschen)**

Graf-Adolf-Str. 102, 40210 Düsseldorf-Friedrichstadt (City),Tel. 0211 172850

#### [info@cvjm-duesseldorf.de](mailto:info@cvjm-duesseldorf.de)

<http://www.cvjm-duesseldorf.de/english/>

#### **Protestant Church Hall of Residence**

Graf-Recke-Str. 209, 40237 Düsseldorf, Tel. 0211 3610208

Young People's Hostel (Jugendwohnheim e.V.)

Am Schönenkamp 151, 40599 Düsseldorf, Tel. 0211 741231

#### <http://www.esg-duesseldorf.de/>

#### **Kolpinghaus Youth Hostel**

Blücherstr. 6, 40477 Düsseldorf, Tel. 0211 61703500

Service office: Mon and Thu: 15:00 -19:30, Tue, Wed, Fri: 09:00 –  $12:00$ 

#### [www.kath-gesellenhaus.de](http://www.kath-gesellenhaus.de/)

Tip: Since only a limited number of rooms are available here too, you should get in touch with these organizations as early as possible.

There is also a private hall of residence where you can enquire too:

#### **Gut Brückerbach Student Residence**

At the hall itself: Max-Born-Str. 26, 40591 Düsseldorf, Mr. Schulte 0211 752314

Central administration: MPA Miet- und Pachtagentur GmbH, Mr. Claßen 0211 5997325

[www.gutbrueckerbach.de](http://www.gutbrueckerbach.de/)

## Looking for accommodation on the Internet

A popular way of looking for accommodation is, of course, the Internet. A large number of useful platforms are available. In the following section, I have put together the most important websites for you which might help you to find accommodation. Most of the pages

are in German, which is why I have included detailed instructions on how to navigate through the pages.

Please note: It might be the case that you don't get a reply to your emails. The advertisers often receive so many enquiries that they cannot keep up with answering them. If a telephone number is provided, then the best idea is to call directly. This is mostly more effective than sending an email. If you send an email, then say something about yourself and what attracted you to the advert. This increases your chances of getting an answer.

In addition, please beware of conmen who are also on the prowl in the Internet. Don't pay any money before you have seen the accommodation or got a rental agreement!

By the way, you don't need to worry if the contact person in the advert is an estate agent. A new Estate Agents Act was introduced in Germany in 2015. The person who appoints the estate agent must also foot the bill, i.e. in this case the landlord.

On the following websites you will find adverts above all for rooms in shared accommodation:

[www.studenten-wg.de](https://www.studenten-wg.de/) (instructions can be found [here\)](#page-10-0)

[www.wg-gesucht.de](http://www.wg-gesucht.de/) (instructions can be found [here\)](#page-17-0)

[ww.salzundbrot.com](https://salzundbrot.com/) (instructions can be found [here\)](#page-15-0)

On the following websites you will mainly find adverts for apartments (mostly unfurnished):

[www.studentenwohnungsboerse.de](http://www.studentenwohnungsboerse.de/)

[www.immowelt.de](http://www.immowelt.de/) (instructions can be found [here\)](#page-18-0)

[www.immobilienscout24.de](http://www.immobilienscout24.de/)

[www.immonet.de](http://www.immonet.de/)

[www.immo-suche.net](http://www.immo-suche.net/)

The following links lead to agencies which rent out short-term furnished accommodation (often unfortunately rather expensive):

<http://www.duesseldorf-homecompany.de/> (instructions can be found [here\)](#page-17-1)

[www.zweitwohnagentur.de](http://www.zweitwohnagentur.de/)

[www.mwz24.de](http://www.mwz24.de/)

### Facebook groups

For many students, Facebook groups are also a popular way of looking for accommodation. The advantage here is that replies are mostly quick. Examples of Facebook groups are "Wohnungsmarkt Düsseldorf", "Wohnung mieten in Düsseldorf", "Wohnung frei in Düsseldorf", "WG und Wohnung Düsseldorf gesucht" and many more besides. HSD's International Office has also set up a Facebook group especially for house hunting.

<https://www.facebook.com/groups/1020642151328935/>

To join the group, just send a "Friend request".

## Traditional house hunting: Newspaper adverts and noticeboards

When looking for your new home, you should also consider traditional methods and, for example, sift through the adverts for rooms and apartments in the newspapers. Such adverts appear in the "Rheinische Post" and the "Westdeutsche Zeitung" on Wednesdays and Saturdays.

The newspapers can be purchased at kiosks and in supermarkets. In addition, there are two free advertisers in Düsseldorf which come out on Wednesdays and are circulated throughout the city.

It's also worth checking the noticeboards at the University, where students who are looking for a roommate, flatmate or sub-tenant pin up adverts.

The noticeboards are located here:

**Golzheim Campus**

There is a noticeboard on both walls to the left of the main entrance to the canteen.

Or if you enter the building through the entrance on Georg-Glock-Str., you will find a noticeboard on the left-hand side in the corridor on the left.

#### **Derendorf Campus**

A noticeboard with adverts for accommodation will no doubt also be put up on the new Derendorf Campus, but since the first faculties will only move in at the start of the summer semester, I won't be able to tell you until later where exactly they will be.

### Help with finding accommodation

#### **Ask our mentors**

To help you with your search for accommodation, the International Office organizes consultation sessions with us mentors. If you like, we can help you contact landlords and give you hints on how to find accommodation. The times for these sessions are announced each semester and can be found on the International Office's website or simply ask one of us.

#### **Düsseldorf City Council (Stadtverwaltung Düsseldorf)**

Another contact point when seeking accommodation is the City of Düsseldorf, which has set up a special office in its Housing

Department for students who need help with finding a room or apartment. Office hours are:

Mon, Wed: 08.00-12.30 Thu: 14.00-18.00 and by arrangement

Housing Department, Brinckmannstr. 5, 0211 89-91

### https://www.duesseldorf.de/wohnen.html (*in German only*)

Of course in Germany there are also estate agents who you can instruct to find you accommodation. But in this case you must pay the estate agent yourself, which for students is very expensive.

### Tenancy agreement

As soon as you have found accommodation, you will need to sign the tenancy agreement. There are some things you need to bear in mind here too. It's very important that you have a written tenancy agreement. The agreement guarantees you a degree of legal protection in case any problems arise.

If you have found an apartment or a room as a sub-tenant, it's important that the main tenant has agreed on this with the landlord too. The amount of the deposit should also be specified in the tenancy agreement. The deposit is a guarantee for the landlord and is retained if there is any damage to the room or apartment. The deposit usually amounts to 1-3 months' basic rent (excluding utilities). If no damage is found when you move out, then you get your deposit back.

### Moving in

When you move in, you should make sure that you note down and take photos of any existing damage so that you don't have to pay for it later. It's also advisable to take someone with you to the handover who can be a witness should there be any dispute later on.

## MOVING OUT

When your semester in Düsseldorf nears its end, you will also soon be moving out of your room or apartment. Please note the period of notice specified in your tenancy agreement. You should notify your landlord in good time of the date when you intend to move out and give notice by due date and in writing, so that he or she is prepared and can look for a new tenant in your place.

It's best if you agree in advance with the landlord on what you need to do before you move out. It might be the case, for example, that you need to fill any holes you have made in the walls or paint the room or apartment. As when you moved in, it's wise to take someone along for the handover for the unlikely case that the landlord later accuses you of having caused some damage.

### **ACCESSIBILITY**

When looking for accommodation, you should of course check whether your room or apartment is easy to reach by bus and/or train. So to round off, here is some advice about public transport in Düsseldorf.

As soon as you have received your student ID card, which is at the same time your travel pass, you can travel around Düsseldorf and the whole of North Rhine-Westphalia free of charge by public transport (bus, underground, tram, suburban and regional trains). In addition, you can take someone with you free of charge after 7:00 p.m. on weekdays and all day at the weekend and on public holidays throughout the area serviced by the VRR Regional Transport Authority (VRR - Verkehrsverbund Rhein Ruhr).

The following map shows you which towns and cities are serviced by the VRR:

http://www.vrr.de/img/sites/kundencenter/VRR\_map\_2016.png

As there is no photograph on your student ID card, you should always carry photo ID with you for identification purposes.

If you arrive in Düsseldorf before the start of the semester and have not yet received your student ID card, you will naturally have to buy tickets until you do. If looking for accommodation entails longer journeys by bus and train, it might be worth buying a day or a season ticket. Details of the various ticket prices can be found on the "Rheinbahn" website: <http://www.rheinbahn.de/tickets/>

You can get to Hochschule Düsseldorf – University of Applied Sciences with the following services:

#### **Derendorf Campus**

Tram: 701 ("Derendorf S" stop) and 704 ("Schlachthof" or "Rather Straße" stop)

Bus lines: 733, 752, 754, 756, 807, 834 and SB55 ("Derendorf S" stop)

Suburban train: S1, S6 and S11 ("Derendorf S" stop)

#### **Golzheim Campus**

Underground: U78 and U79 ("Golzheimer Platz" or "Theodor Heuss Brücke" stop)

Bus lines: 729, 756, 809, 834, 863 and SB 51 ("Theodor Heuss Brücke" stop)

You can check out the timetable on the "Rheinbahn" website: <http://www.rheinbahn.de/Seiten/default.aspx>

For everyone out and about with their smart phone, the DB Navigator is also a good idea. With this app, you can check out local and longdistance public transport connections by entering a stop or a road. The app covers the whole of Germany and is very useful: http://www.bahn.de/p\_en/view/booking/tickets-and-seats/mobile/dbnavigator.shtml

## Last but not least…

…I am keeping my fingers crossed that you will soon find suitable accommodation and have a great stay in Düsseldorf! If there is the possibility to rent out your room or apartment to an exchange student arriving in the following semester, then please make sure you tell the International Office!

All the best Lukas

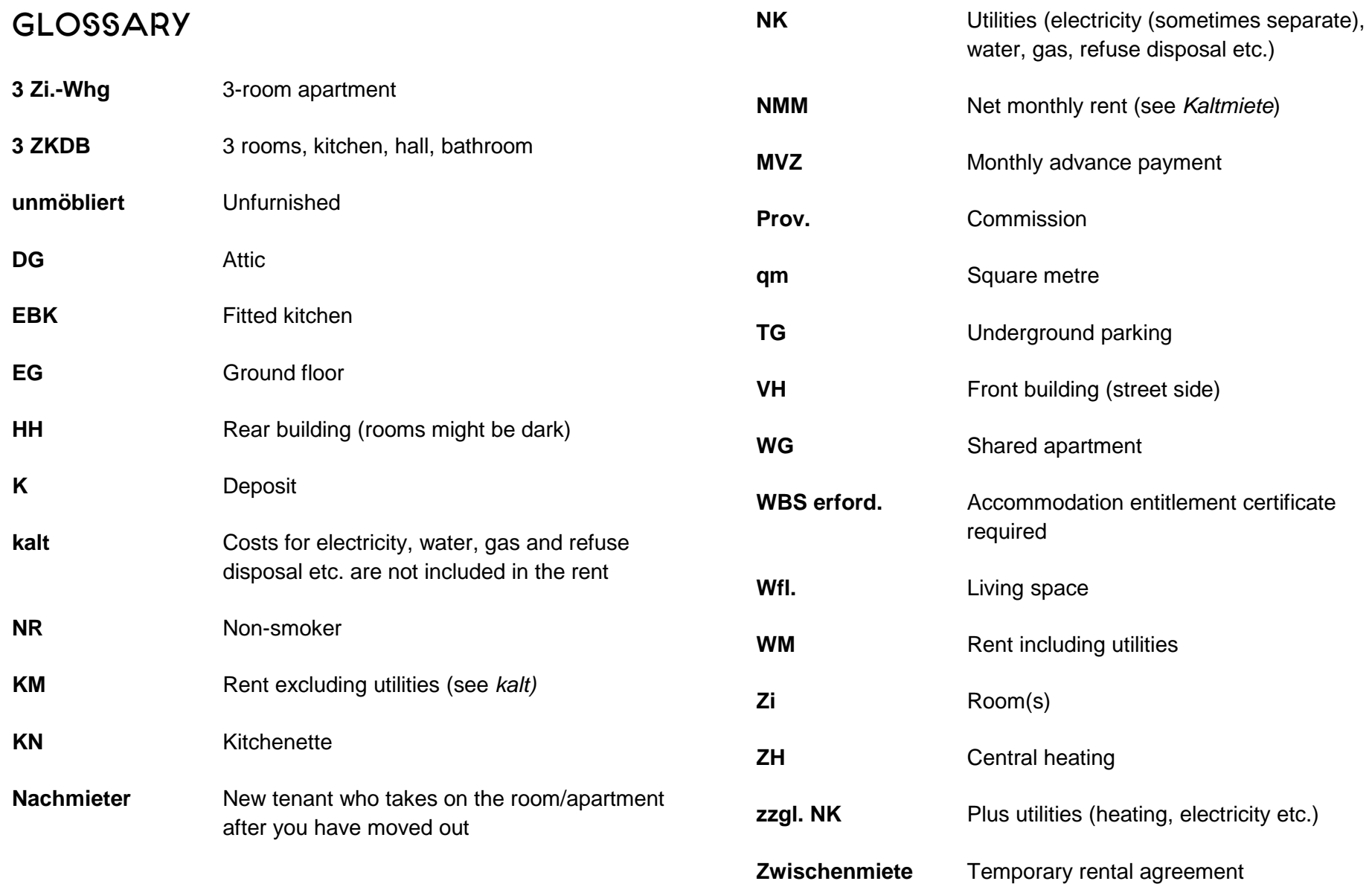

### <span id="page-10-0"></span>Studenten-wg.de

Studenten-wg.de is one of the biggest Internet housing platforms with a large range of accommodation. Most adverts are for rooms in shared apartments offered by and for students.

As the website is in German, I will show you in the following section which settings to configure.

In the picture on the right you can see the "**Home"** page of studenten-wg.de.

First of all you must click on the word "Wohnungsmarkt" on the left or in the middle. Now you can start your search:

### **Start search**

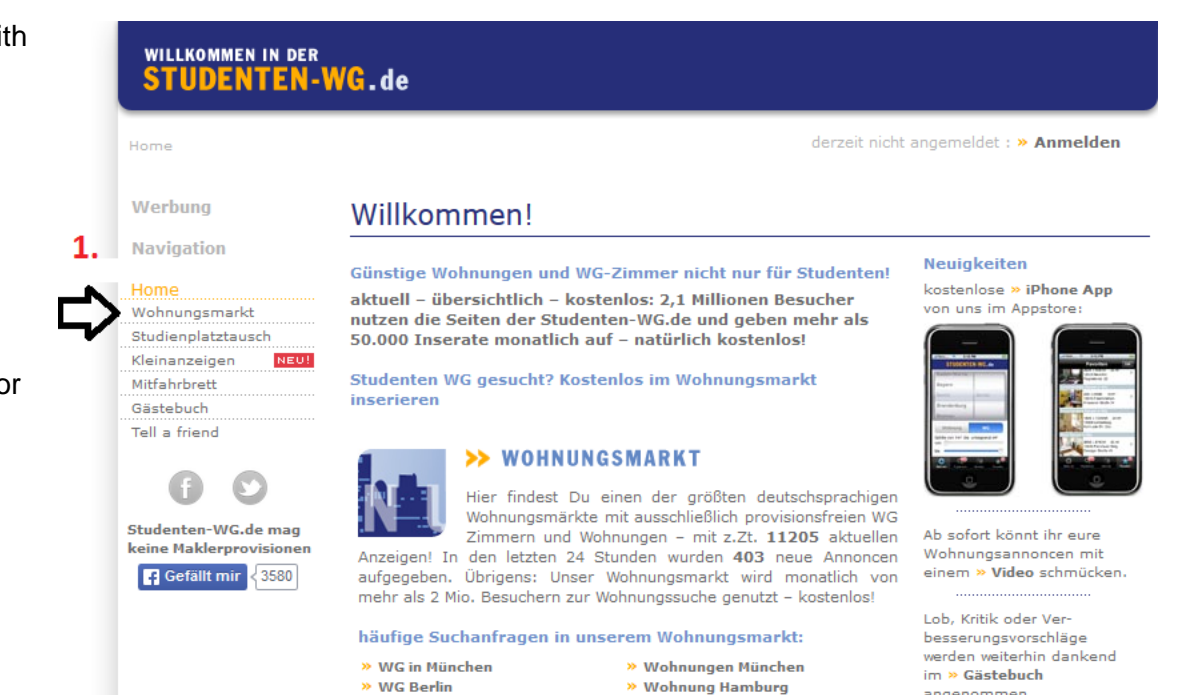

and a series of

and the state

*Channel* 

angenommen.

When the page opens, you can pick the following settings:

1. **Type** of accommodation you require.

If you are looking for a room in a shared apartment, please select "WG-Angebote". If you want your own apartment, select "Wohnungs-Angebote".

2. In which **city** you are looking for accommodation.

As you need accommodation in Düsseldorf, please select "Düsseldorf".

Once you have entered both search criteria, you can click on "Suchen" to open the following window:

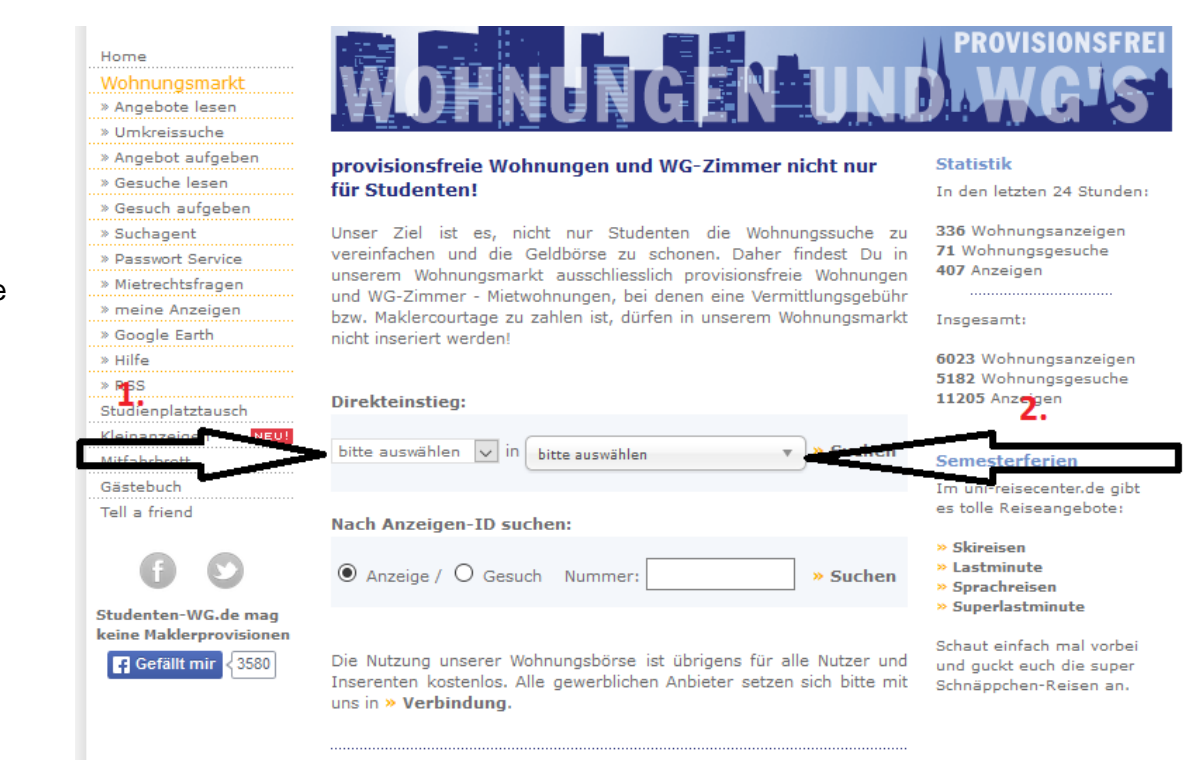

who decreased a modeling data what

### **Detailed search**

A window opens which lists individual offers which you can look at by scrolling down.

To narrow the results a little and so that only those offers are displayed which match your preferences, you can set a few filters.

To do so, you must click on "Detailsuche" (see arrow in the picture on the right).

If you click on "Detailsuche", the following window opens where you can set your filters.

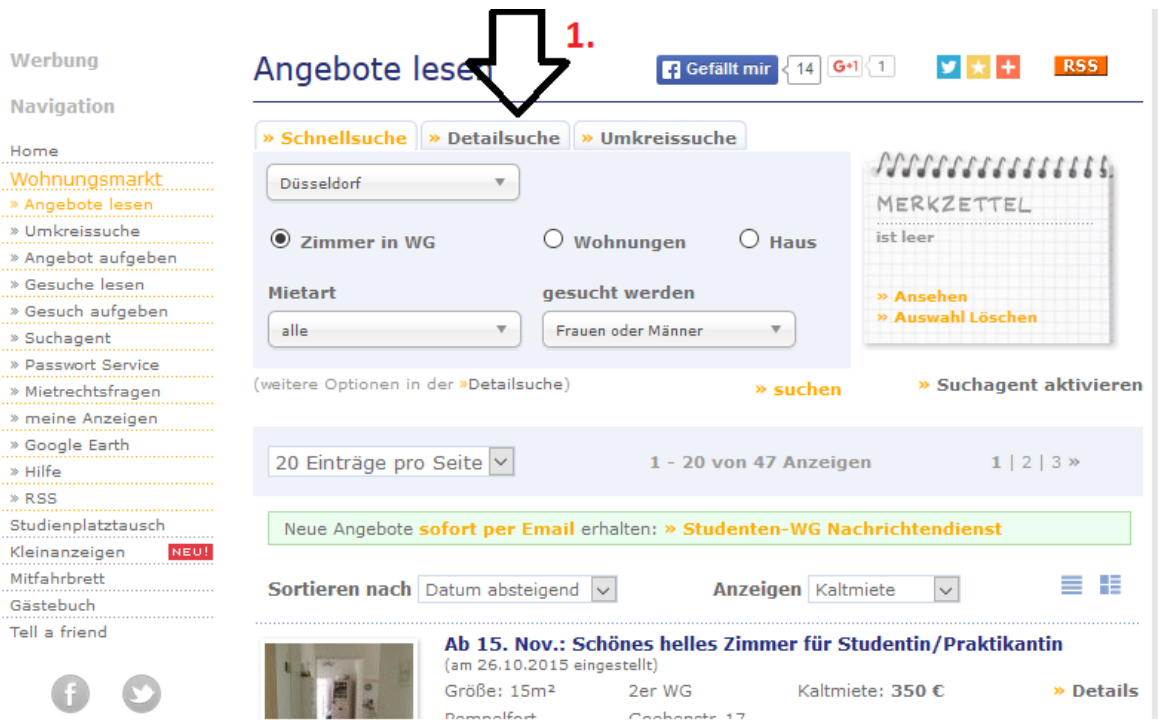

As you can see, there are quite a few filters you can set:

- 1. Düsseldorf stays the **city** you have selected.
- 2. Here you can select the **suburbs** which interest you.
- 3. Under "**Preisvorstellung"** you can enter a minimum and a maximum rent.
- 4. If you are interested just in **temporary rental**, you can select this option here.
- 5. Under "Merkmale auswählen" you can select specific **features**  which are important to you (e.g. whether the accommodation should be furnished). This option is explained in further detail below.
- 6. If you want to live in a **shared apartment**, you can choose here how many fellow occupants this should have.
- 7. Here you can check again that you have entered the right **type of accommodation** (own apartment or shared apartment).
- 8. Here you can enter the **earliest date you can move in**.
- 9. And here you can enter the **latest date that you want to move in**.
- 10. If the **size of the room** is important, you can set a filter here.
- 11. With this filter you can **exclude old offers** which might no longer be up to date.
- 12. Here you can set whether you want to swop your current apartment for a different one. Since this probably does not apply to you, you should select "nein".
- 13. Some people rent out accommodation by the day. If you want to look at these offers, you can set the filter here.
- 14. Here you can enter your **gender** so that only those offers are displayed which match your profile.

Once you have set all your filters, click on "Suche starten" to start your search.

Tip: Take care not to narrow your search too much otherwise very few offers will be displayed!

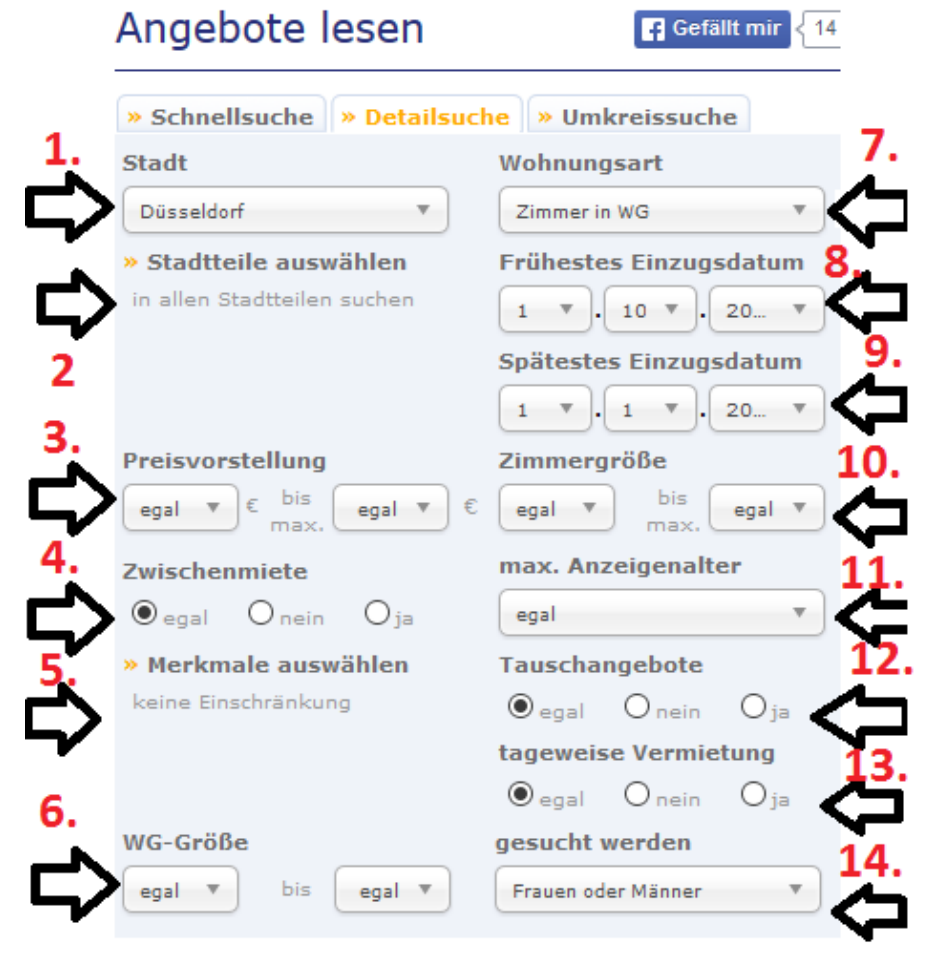

» Suche starte

Here is a short overview of the filters you can set under "Merkmale auswählen" (5.).

1. Presumably the most interesting filter for you. You can select here whether you want **furnished accommodation**. Since this is probably the case, select "möbliert".

The other filters are presumably irrelevant and would narrow your search too much, so I will only explain them briefly.

- 2. If you are an avid smoker or non-smoker, you can set this filter to set whether smoking is allowed or only in your own or a flatmate's own room or not at all.
- 3. Garden/balcony
- 4. Parking space: If you have a car, it might be worth checking the parking situation nearby, as parking in the city is very difficult.
- 5. Floor covering: Floorboards or parquet
- 6. Other: Pets allowed, guest cloakroom, DSL Internet, barrierfree.

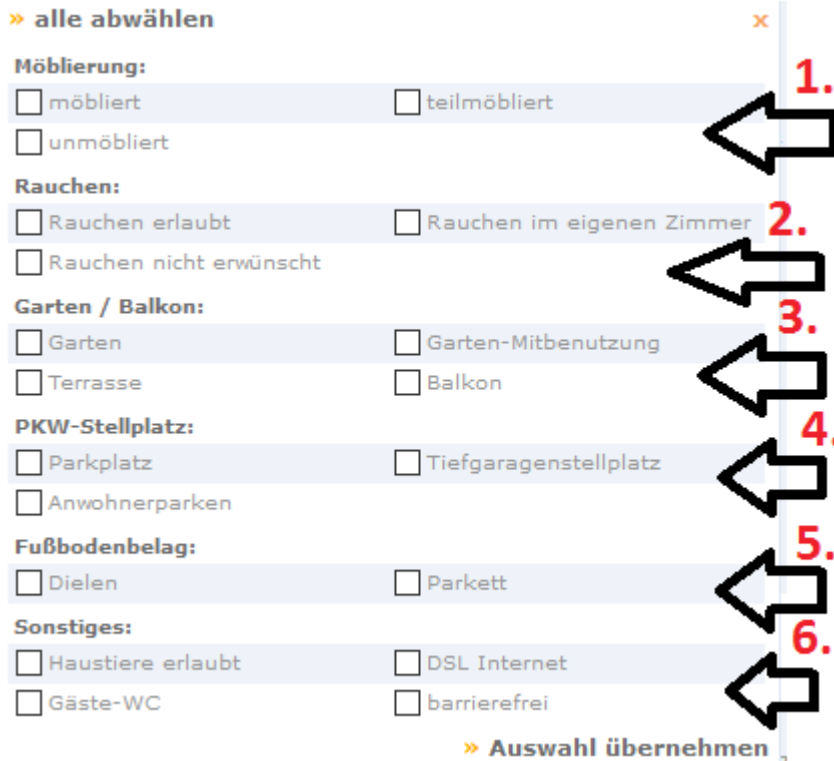

### <span id="page-15-0"></span>Salzundbrot.de

Salzundbrot.de is one of the largest search machines for accommodation and has a correspondingly large portfolio. How the **"Home"** page is structured can be seen in the picture on the right.

To start your search you must select the following:

- 1. In which **city** you are seeking accommodation: Düsseldorf
- 2. The **maximum rent**. As this means the rent excluding utilities, you should keep the price a bit lower.
- 3. Then click on "Suchen" to start the search.

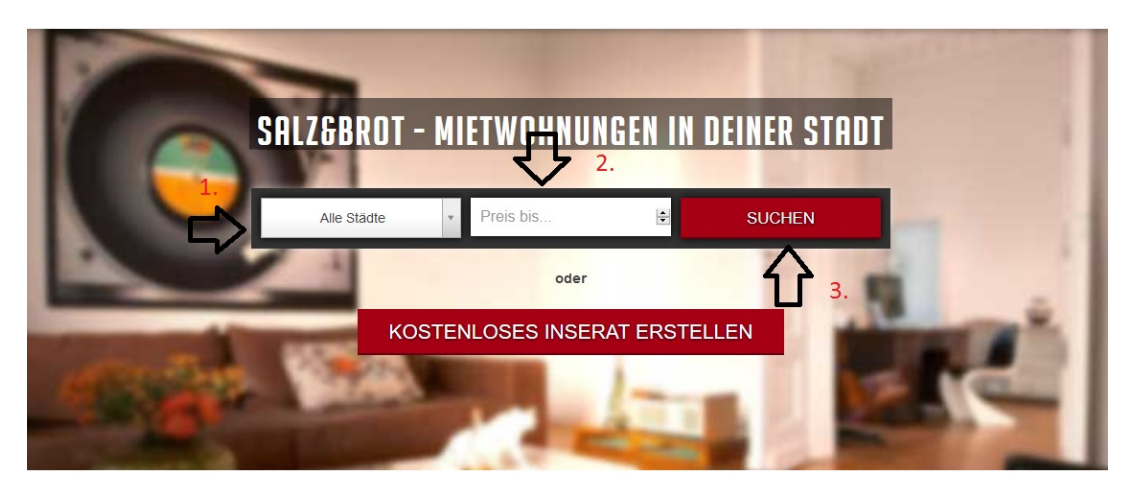

The following window then opens:

Here you have the possibility to narrow your search further. I have marked and numbered the various filters on the picture in order to explain to you how you can refine your search.

- 1. Here you can change again the **maximum rent**.
- 2. You can specify the **size of the apartment** here (sizes are expressed in  $m^2$ ).
- 3. With this filter you can specify the **number of rooms**.
- 4. If necessary, with this filter you can correct the **maximum rent** again.
- 5. Enter here the **city** where you are looking for accommodation (in your case this is presumably Düsseldorf).
- 6. If you are looking for accommodation in a specific **suburb**, you can narrow your search here.
- 7. Finally, you can configure specific **features**. I recommend that you select "möbliert" so that only furnished accommodation is shown. If you are looking for an apartment together with other students, select "WG-geeignet".

Once you have set all your filters, click on "Speichern" so that only those rooms and apartments are displayed which match your preferences.

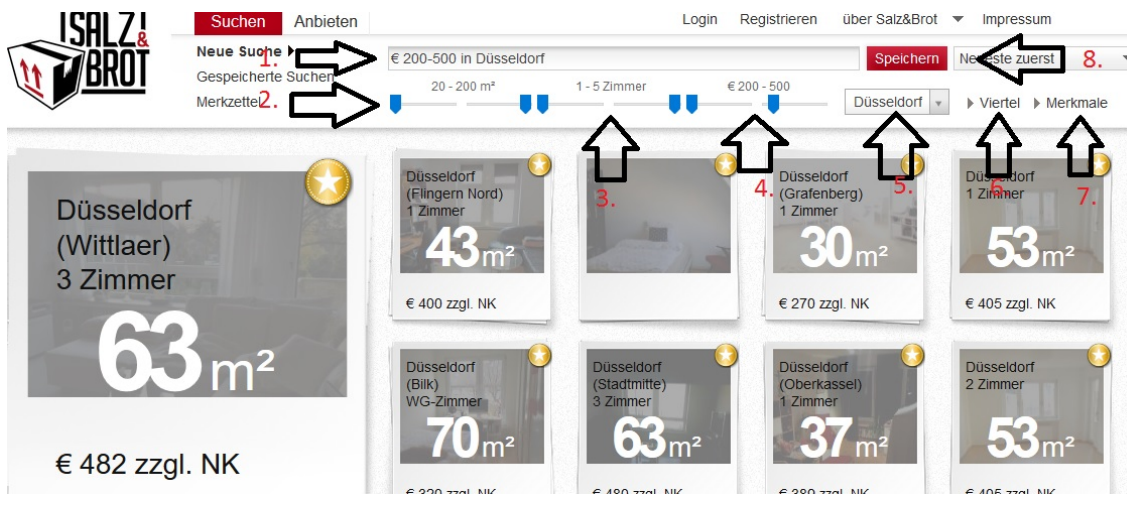

## <span id="page-17-0"></span>WG-GESUCHT.DE

WG-gesucht.de is one of the most popular housing websites and is used by lots of students. The site is very simple and has the advantage that it's also available in English. As you can see in the following picture, it's easy to switch between languages. In the top right-hand corner of the homepage you can switch to the English version by clicking on the flag (circled in red). Everything else is selfexplanatory.

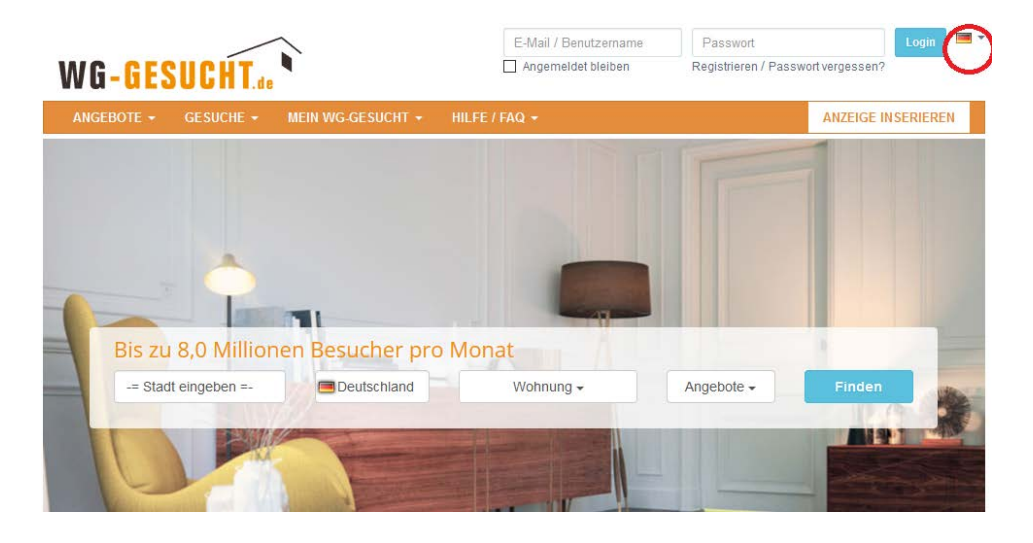

### <span id="page-17-1"></span>Homecompany.de

Homecompany.de is an agency which rents out temporary furnished accommodation. As it's a private agency, the prices are correspondingly high. This website is also available in English. You can click on the flag in the top right-hand corner of the homepage to switch to the English version.

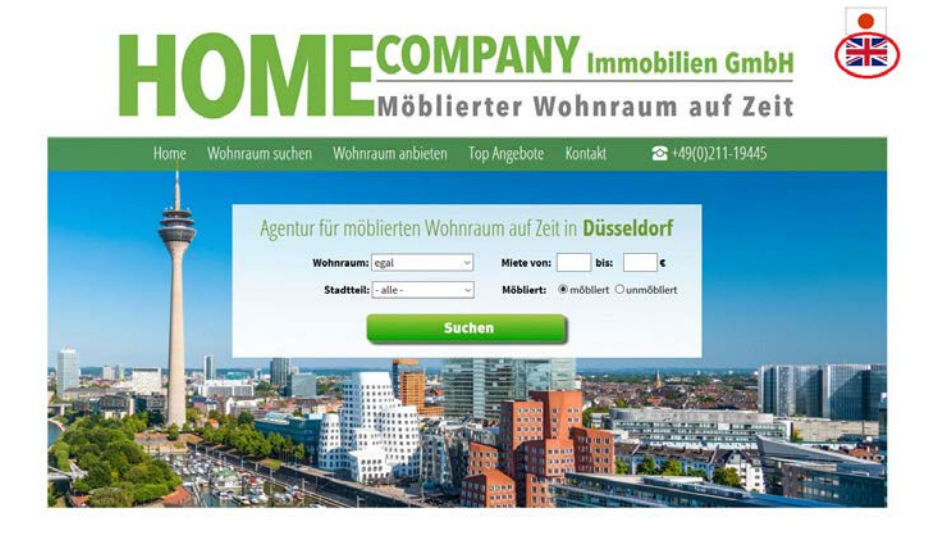

### <span id="page-18-0"></span>Immowelt.de

Immowelt.de is unfortunately only available in German, so in the following section I will give you some instructions on how to use the website.

You can already set your filters on the homepage so that only accommodation is shown which is still available and matches your requirements.

- 1. First of all you can select the **type of accommodation** you are seeking. Only two options are relevant for you: Either "Wohnung mieten" if you want to live alone or "Wohngemeinschaft mieten" if you are looking for a room in a shared apartment.
- 2. You then select the **city** in which you are looking for accommodation (presumably Düsseldorf).
- 3. Then set the **maximum rent**.
- 4. If your accommodation should have a **minimum size**, you can enter it here.
- 5. Finally, you can specify the **number of rooms**, if you require at least two rooms.

Different windows open depending on whether you are looking for your own apartment or a room in a shared apartment. Instructions for the different alternatives are provided in the following section.

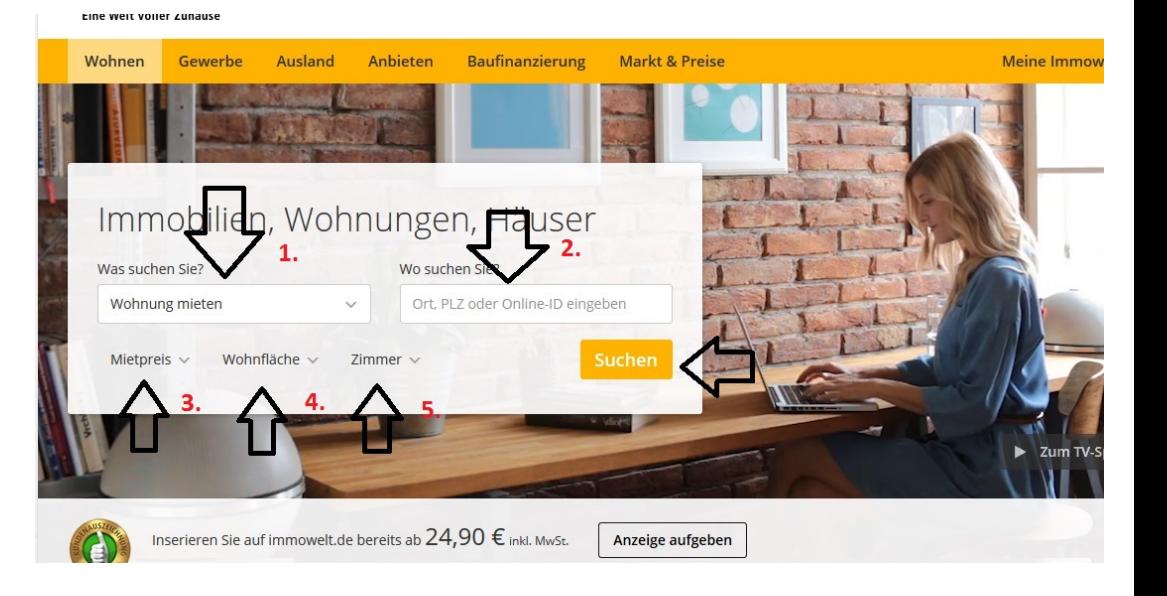

8. Under **"Baujahr"** you can select the year the house was built.

### **Apartments**

If you are looking for an apartment, you will be transferred to a list of offers:

- 1. You can now narrow your search by clicking on "**weitere Kriterien**". A window with further criteria will open (see picture on the right).
- 2. Above the criteria you can specify the **radius** around Düsseldorf in which you are looking for accommodation (if living outside Düsseldorf is an option). Towns nearby have the advantage that rents are cheaper and since you can travel free of charge with your travel pass it's an alternative worth considering.
- 3. Under the filter **"Ausstattung und Merkmale"** you can specify fixtures and fittings, for example, whether the apartment should have a fitted kitchen. The option "Garage/Stellplatz" is important for those with a car, as parking in Düsseldorf is very difficult. If you are looking for an apartment together with other students, you can tick "WG geeignet".

The remaining filters are less important and would narrow your search too much. That's way I'll just explain them briefly.

- 4. Under **"Wohnungslage"** you can select on which floor the apartment should be.
- 5. Under **"Geschosse"** you can specify more precisely on which floors the apartment can be.
- 6. Under **"Immobilienkategorie"** you can select the type of apartment, e.g. studio or loft.
- 7. Here you can enter some specific search criteria, e.g. "möbliert", since furnished accommodation is probably what you need.

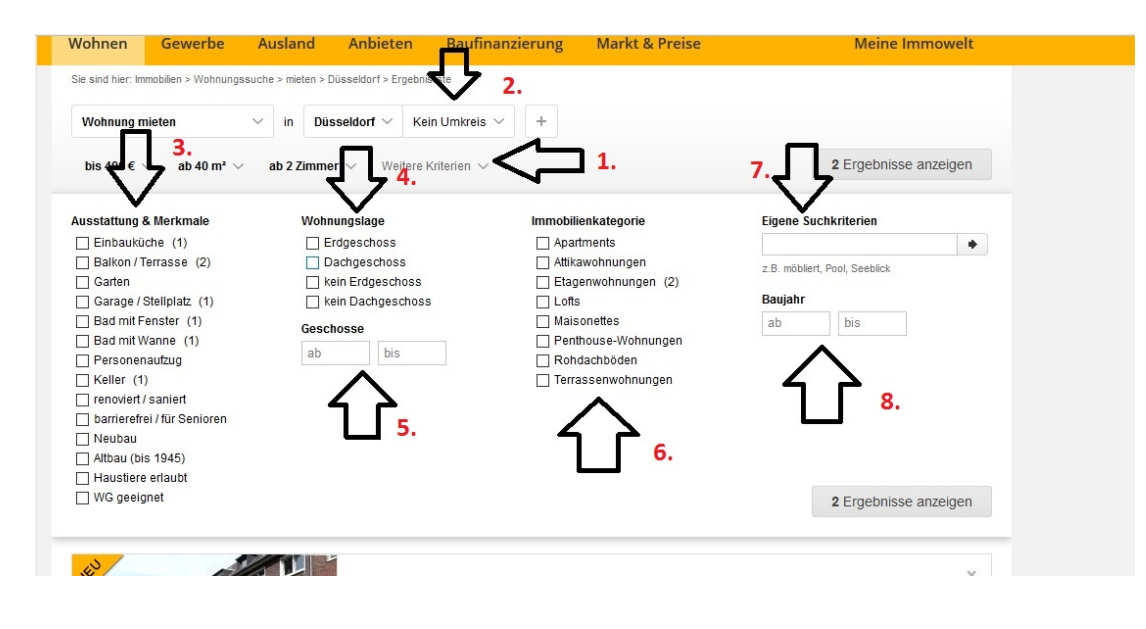

To apply your filters, click on "Ergebnisse anwenden" when you are finished, then only those apartments will be displayed which match your filters.

### **Rooms in shared apartments**

If you are looking for a room in a shared apartment, the site leads you to the following page (see picture below):

- 1. Here you can enter the **maximum rent**.
- 2. You can select the **size of your room** in your future apartment here.
- 3. Then you can state when you want to **move in**.
- 4. Set the **"Anzahl der Mitbewohner"** filter to select the number of fellow occupants with whom you want to share.
- 5. Under **"weitere Kriterien"** you can select further options such as "möbliert" if you want furnished accommodation.

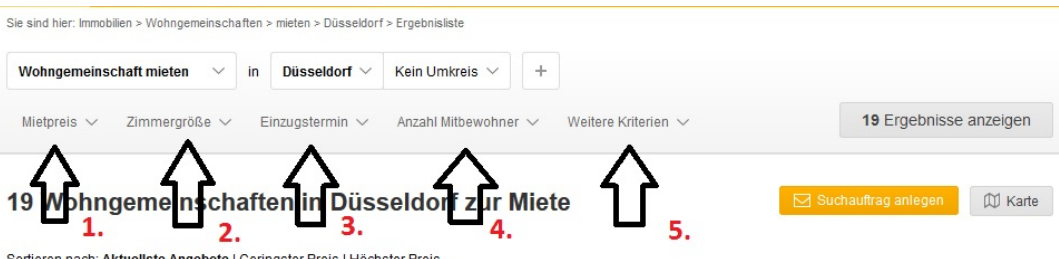

Sortieren nach: Aktuellste Angebote | Geringster Preis | Höchster Preis

### **Search request**

If you want to define your search criteria for this website so that you don't have to enter your preferences on every visit, you can **create a request**. You can do this both for apartments as well as for rooms in shared apartments. As soon as something new and suitable is placed on the website, Immowelt will send you an email.

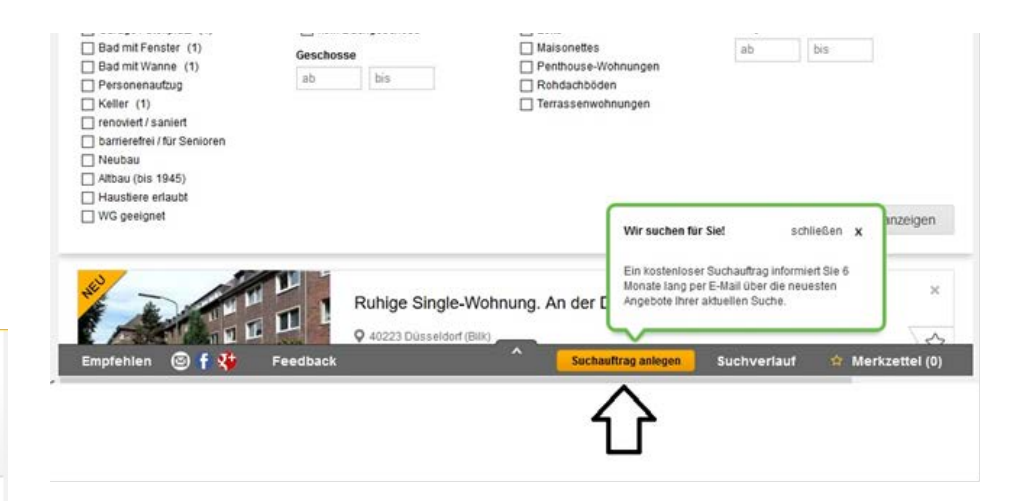

If you click on "Suchauftrag anlegen", the following window opens:

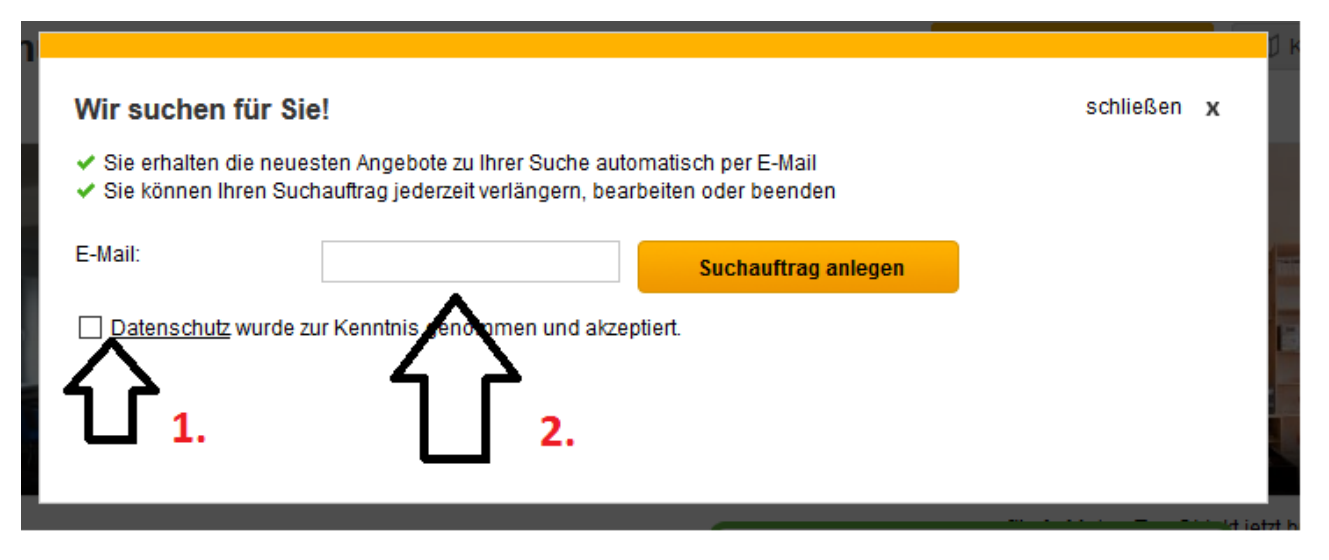

- 1. Here you just need to tick to agree with and accept the Privacy Rules.
- 2. And then enter your email address so you are regularly sent new offers by email.